# Première connexion sur Apps.education

# Dans un premier temps, chercher Apps.education sur un moteur de recherche

https://apps.education.fr \

#### **Apps.education.fr Accueil**

Apps education fr est une plateforme développée au sein de la direction du numérique pour l'éducation pour proposer les outils essentiels du quotidien à .

#### **Nextcloud**

Il met à disposition un espace de stockage en ligne sécurisé pour .

## Login

Digital services shared by National Education agents. Version 4.2.6.

#### Peertube

PeerTube est un service mis à disposition par le Ministère de l...

### Statut de la plateforme

Seules les sauvegardes du service Nextcloud, permettant le .

Autres résultats sur education.fr »

Une fois sur la page web cliquer sur le bouton « Accéder au portail personnel » **Cliquer sur Apps.education.fr Accueil** 

**A** apps.education.fr

Des outils pour travailler à distance

Accéder au portail personnel (version définitive)

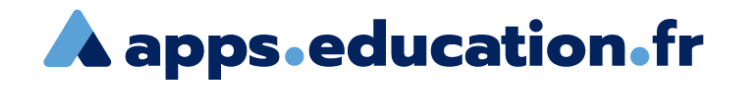

## Les services numériques partagés des agents de l'Éducation nationale

#### Version 4.2.6

En cliquant sur le bouton se connecter, la première fois vous serez amené à vous connecter avec l'authentification Nationale (dans ce cas le compte APPS est automatiquement créé) ou vous pouvez vous créer manuellement un compte APPS EDUCATION avec votre adresse de courriel académique.

Lors de la création de ce compte, il faudra utiliser un mot de passe fort, d'au moins 10 caractères et comprenant au moins une maiuscule, une minuscule, un chiffre ainsi qu'un caractère spécial

Rappel votre adresse de courriel est de la forme prenom.nom@ac-academie.fr ou prenom.nom@education.gouv.fr

Pour donner les droits administrateurs de structures aux personnels en charge de l'ajout de services dans le portail de la structures (région académique) merci de contacter Apps [chez] education.gouv.fr

SE CONNECTER

Une nouvelle page s'ouvre. Cliquer sur le bouton « SE **CONNECTER »** 

Rester connecté(e)

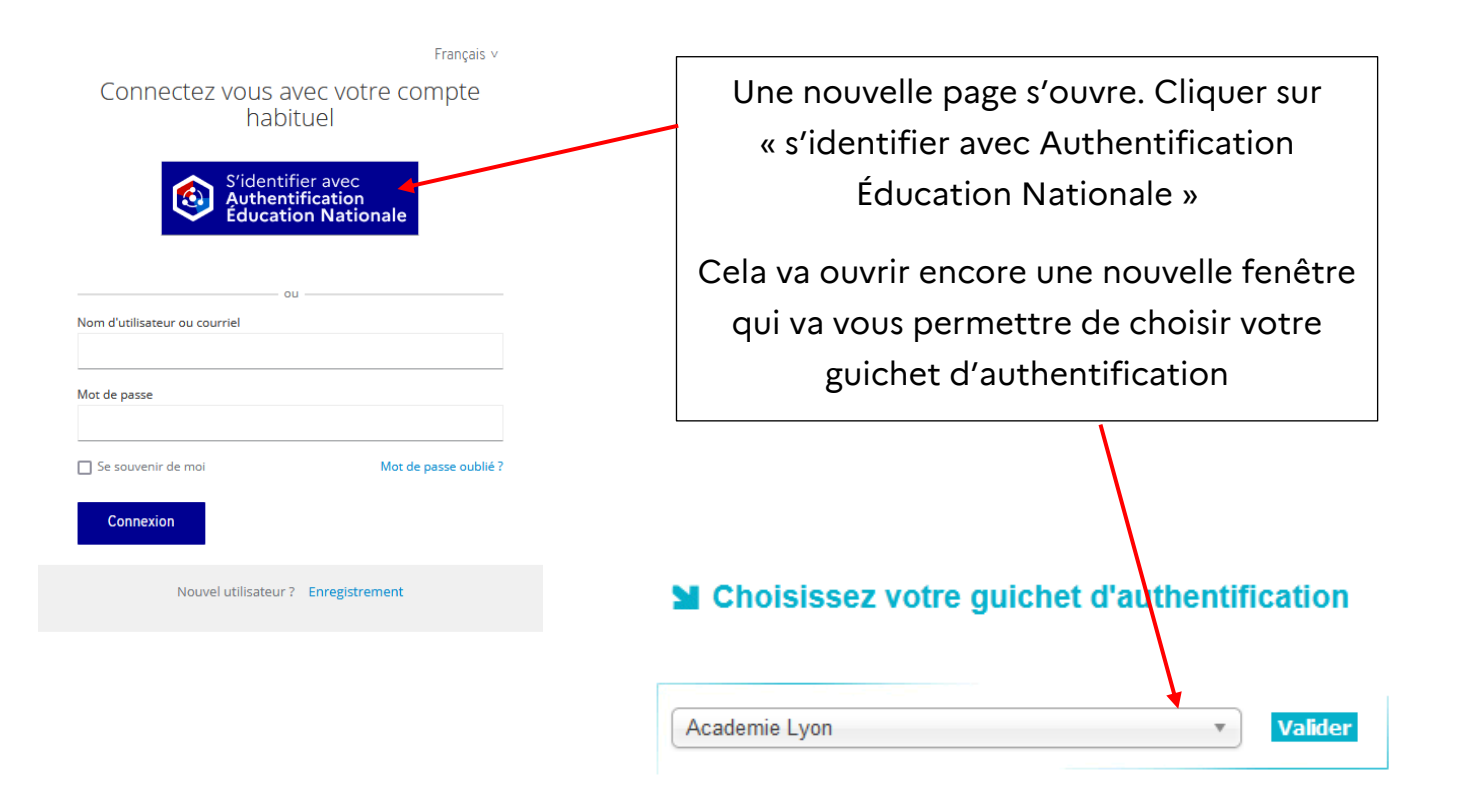

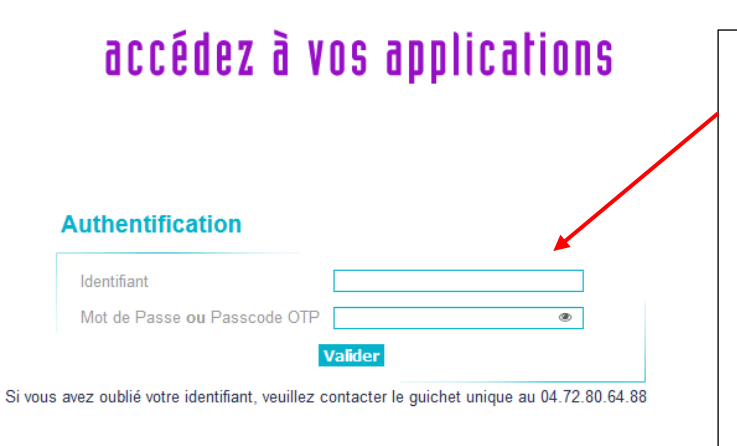

Une nouvelle page va s'ouvrir. Saisir ses identifiants et son mot de passe académique (le même que pour la messagerie convergence – webmail)

Pour créer l'espace apps.education de l'école, les directeurs rentrent les mêmes identifiants de la boite mail convergence de l'école

# Vous êtes à présent connectés !

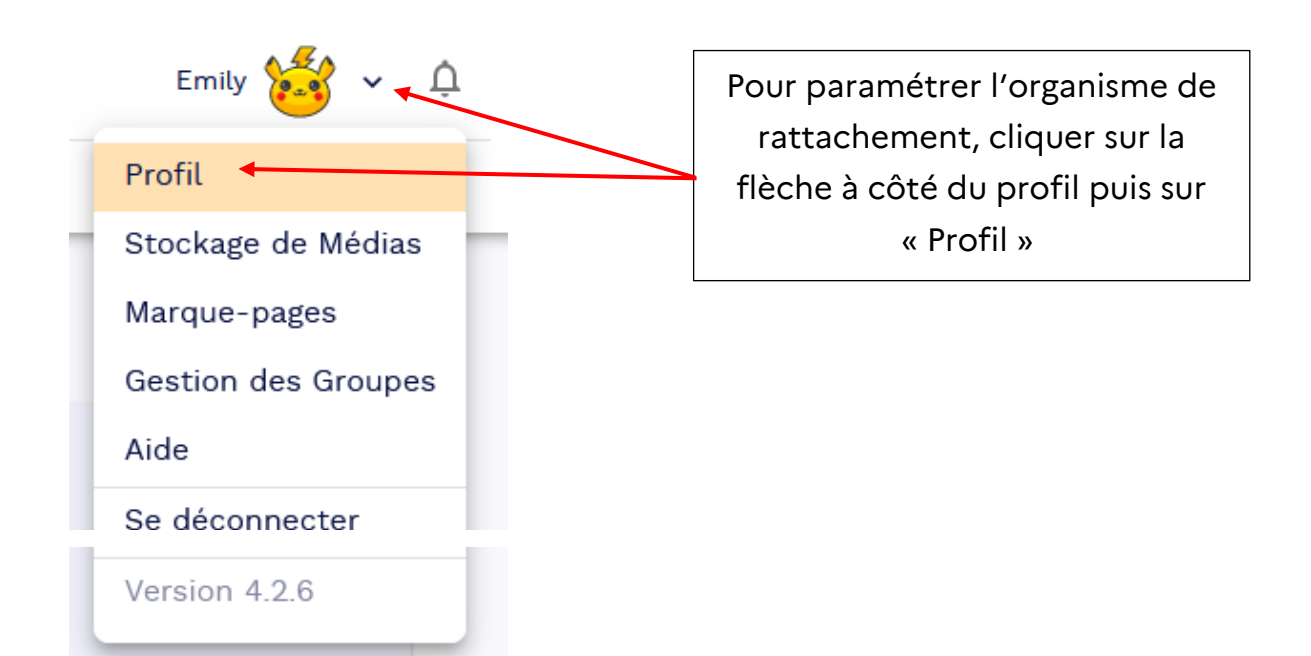

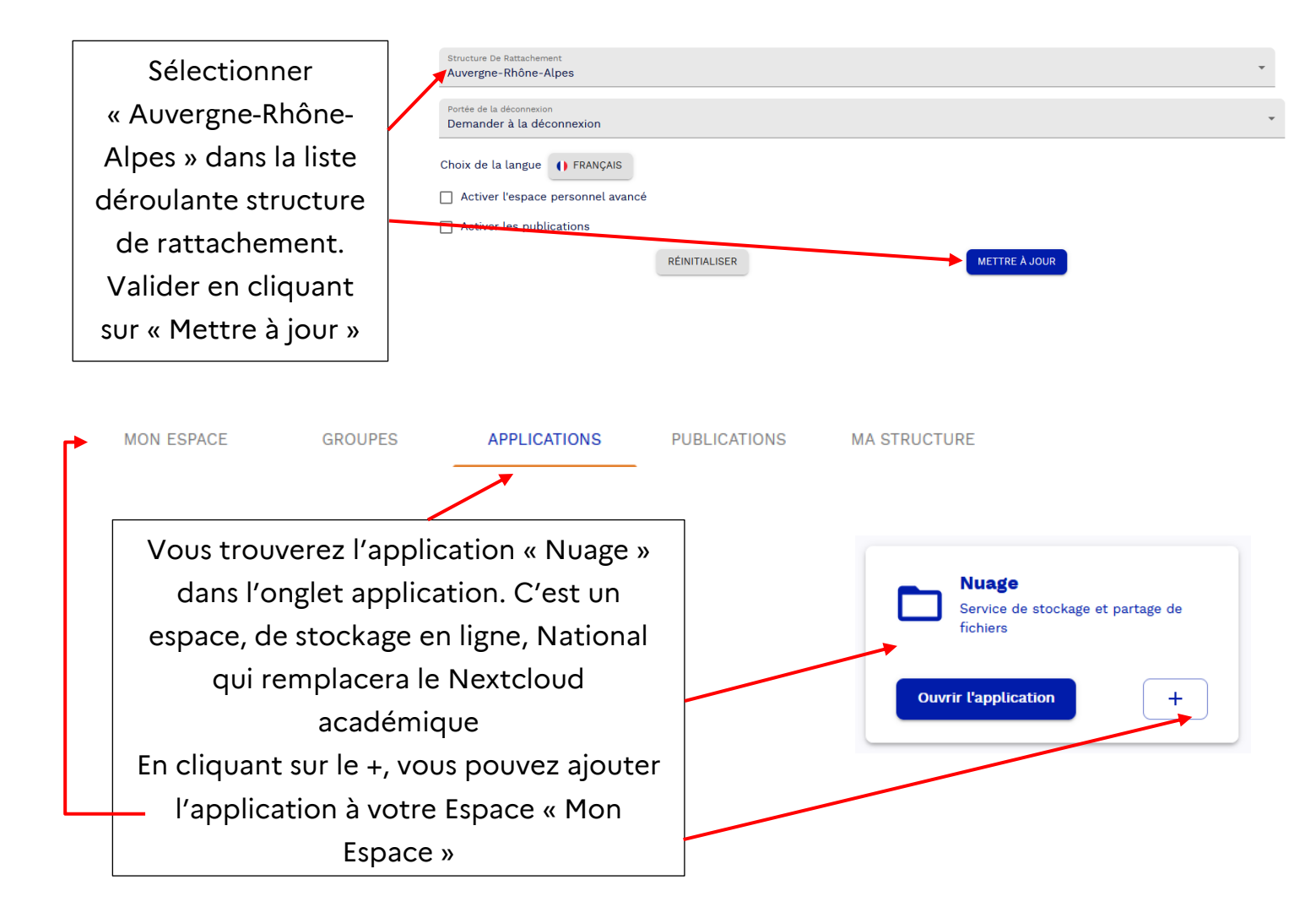